## **Nutzung von eigenen Firefox-Profilen**

Wenn nur einzelne Benutzer von TightGate-Pro bestimmte Zertifikate/Keys oder auch spezielle Einstellungen für Mozilla Firefox benötigen, kann beim Anmelden des Benutzers ein selbst erstelltes Mozilla Firefox Profil angewendet werden.

Voraussetzung sind TightGate-Viewer und MagicURL ab Version 3.2.

Gehen Sie wie folgt vor:

Öffnen Sie auf einem Arbeitsplatzrechner Mozilla Firefox (in der **selben Version** wie in TightGate-Pro) und richten Sie alles so ein, wie es später in der TightGate-Pro-Sitzung angewendet werden soll.

**Hinweis:** Mozilla Firefox ändert bei Versionswechseln häufiger Parameter, die mit unterschiedlichen Versionen zu Problemen führen können.

- Starten Sie TightGate-Schleuse und verbinden Sie sich als Administrator *transfer* mit TightGate-Pro.
- Erstellen Sie im Transferverzeichnis des/der gewünschten Benutzer einen Unterordner **.profiles** (/home/user/.transfer/BENUTZERNAME/.profiles) und kopieren Sie das zuvor erstellte Mozilla Firefox Profil (gesamter Profil-Ordner) in diesen Unterordner. **Hinweis:** Es können auch mehrere Profile abgelegt werden.
- Passen Sie die Datei **URL\_Whitelist.txt** der Arbeitsplatzrechner/-sitzungen der Benutzer folgendermaßen an:

```
*spezielle.Webseite*|remote|firefox|PROFILNAME (Der Name des selbst
erstellten Profils. I. d. R. der Teil hinter dem Punkt des kopierten
Ordners.)
```
Jeder Aufruf einer Verknüpfung (Linksklick oder Desktopverknüpfung) für URL die \*spezielle.Webseite\* enthalten, wird in der TightGate-Pro-Sitzung mit diesem Mozilla Firefox Profil aufgerufen.

From: <https://help.m-privacy.de/>-

Permanent link: **[https://help.m-privacy.de/doku.php/faq:tightgate\\_pro\\_ff-profil](https://help.m-privacy.de/doku.php/faq:tightgate_pro_ff-profil)**

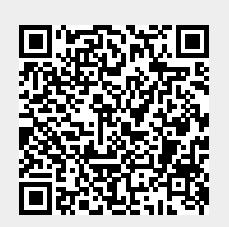

Last update: **2021/04/01 11:15**